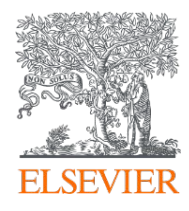

## Visualize research performance - **the Overview module**

#### SciVal Advisor Program Autumn 2020 edition, session 2

10th November 2020 Kate Patyrak, Bartlomiej Wieckowski

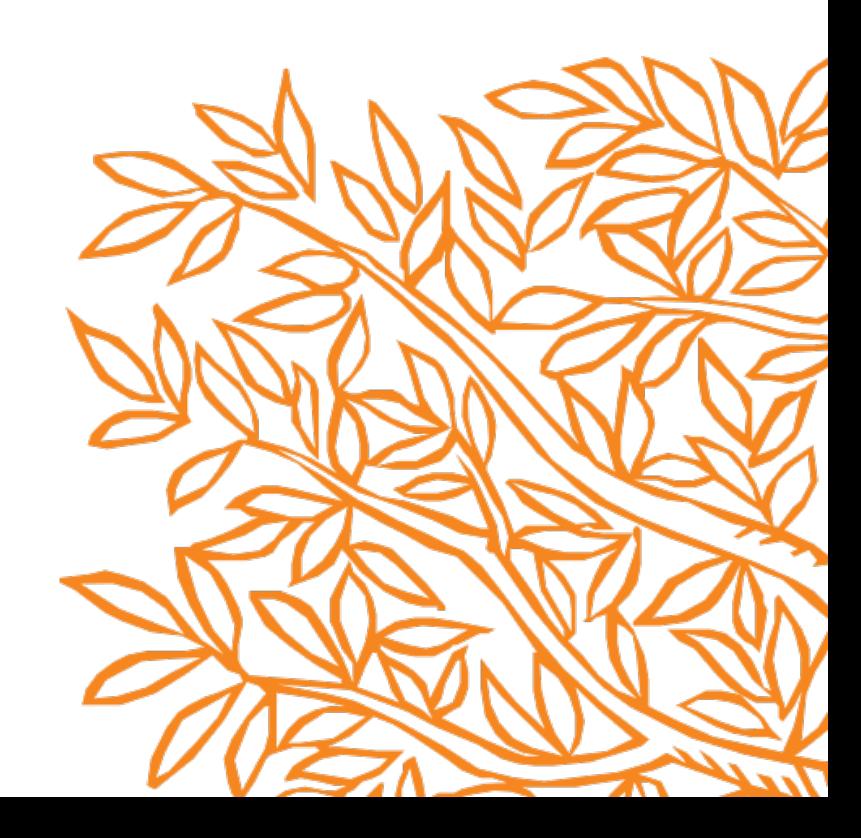

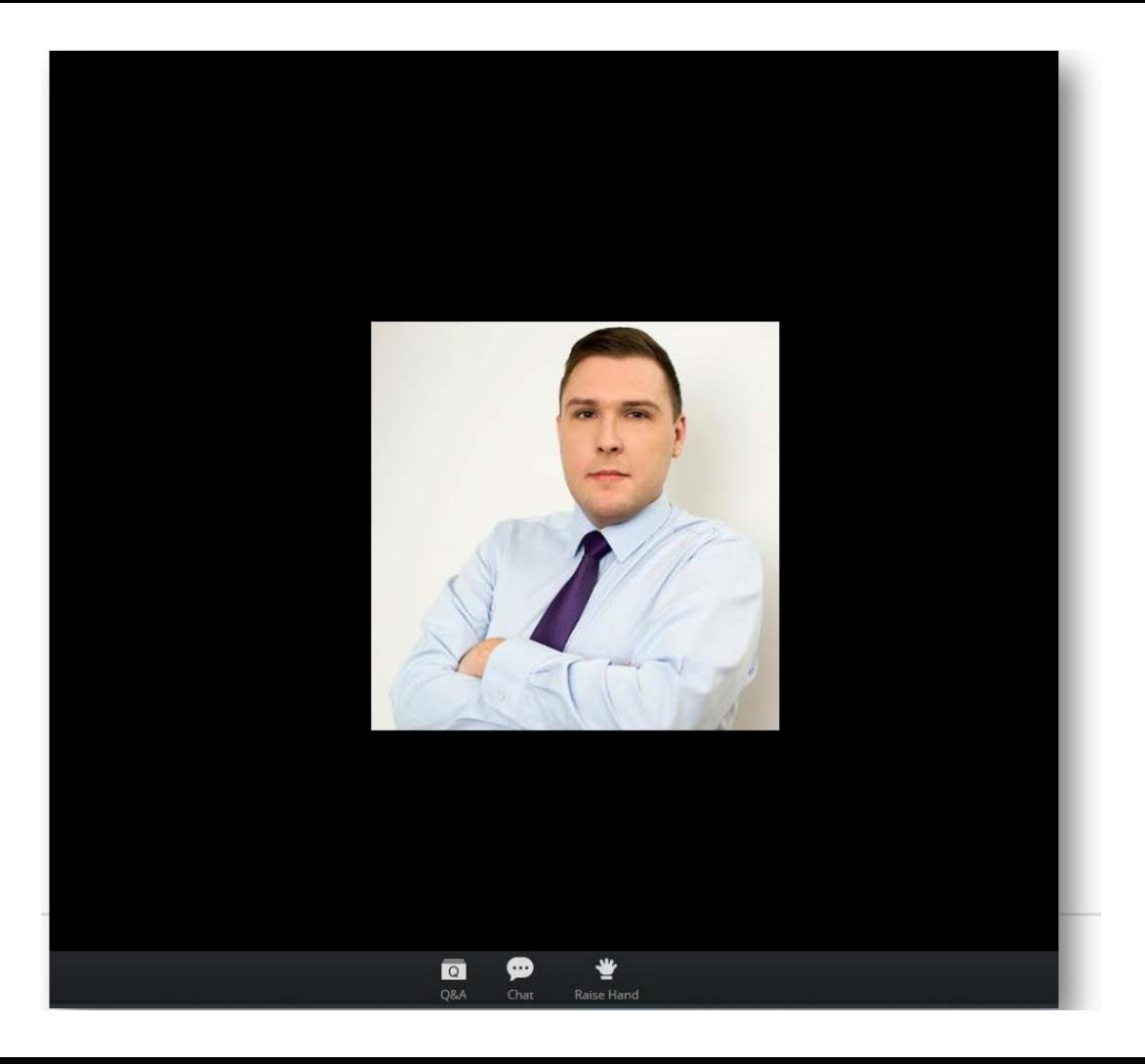

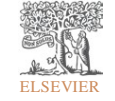

Zoom Group Chat Q&A  $\times$ Welcome Feel free to ask the host and panelists questions Type your question here... To: All panelists and attendees<br>Type message here ...  $\overline{\bullet}$ ⊕ ₩

ELSEVIER

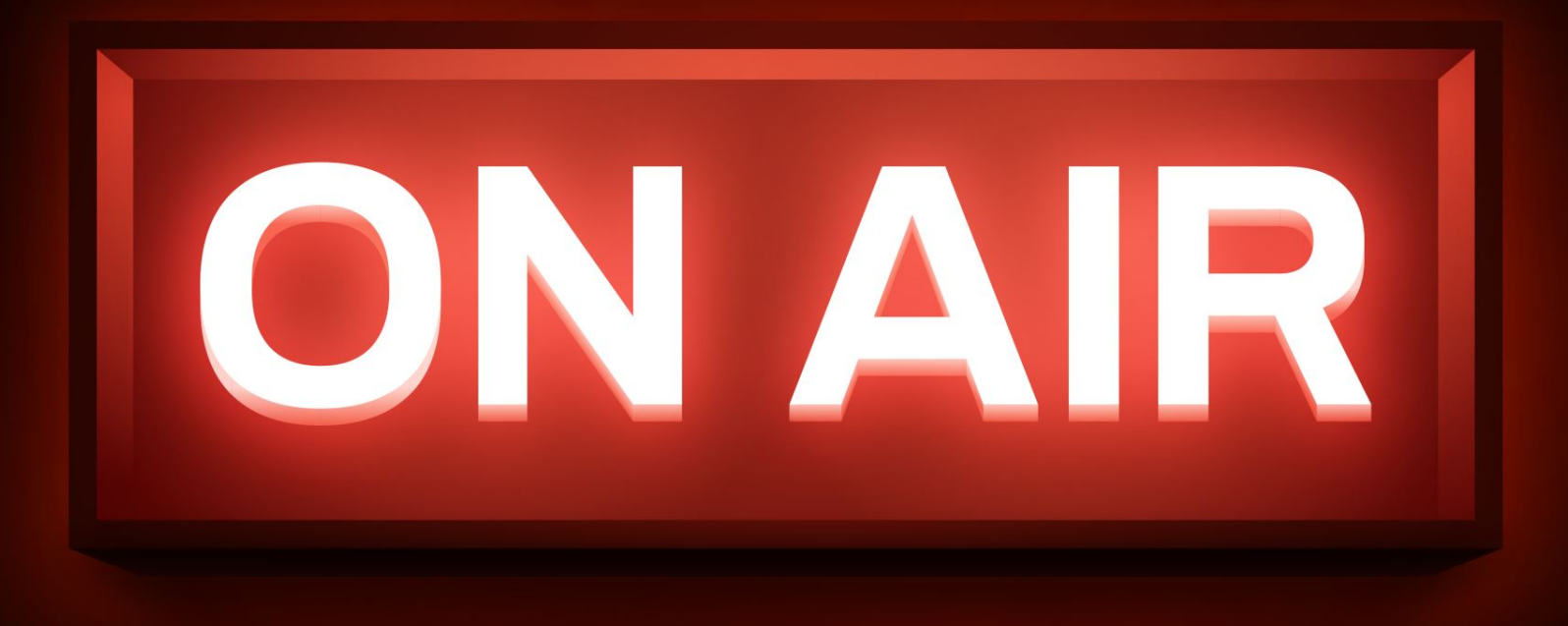

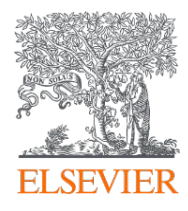

## Visualize research performance - **the Overview module**

#### SciVal Advisor Program Autumn 2020 edition, session 2

10th November 2020 Kate Patyrak, Bartlomiej Wieckowski

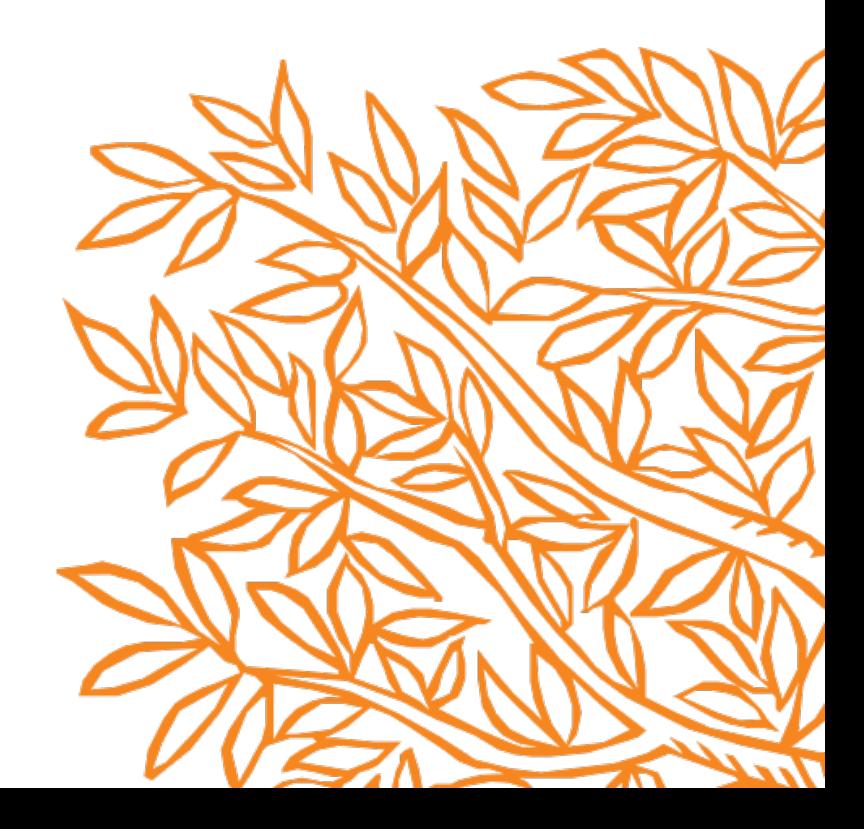

## Today's agenda

- Overview why I should use it?
- 100% live let's go to the tool!
- Practical use cases of Overview module in SciVal
- Summary and Q&A

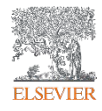

#### SciVal in a nutshell

SciVal provides access to the research performance of over 18,500 research institutions and their associated researchers from more than 230 nations worldwide

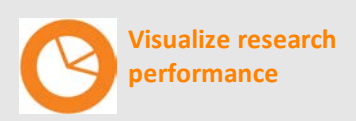

Ready-made-at a glance snapshots of any selected entity

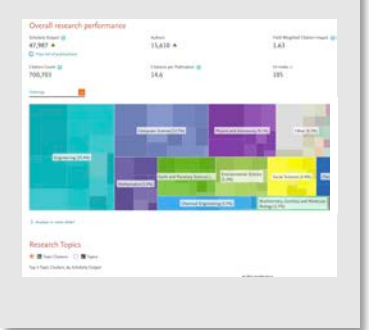

**Benchmark your progress**

Flexibility to create and compare any research groups

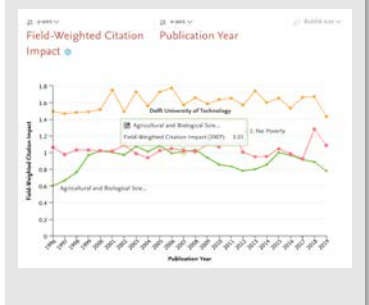

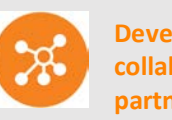

**Develop collaborative partnerships**

Identify and analyze existing and potential collaboration opportunities

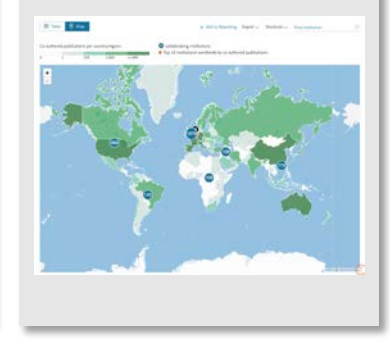

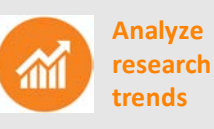

planet; planets; planet candidates T.131.

Analyze research trends to discover the top performers and rising stars

#### Use research metrics to show your best points!

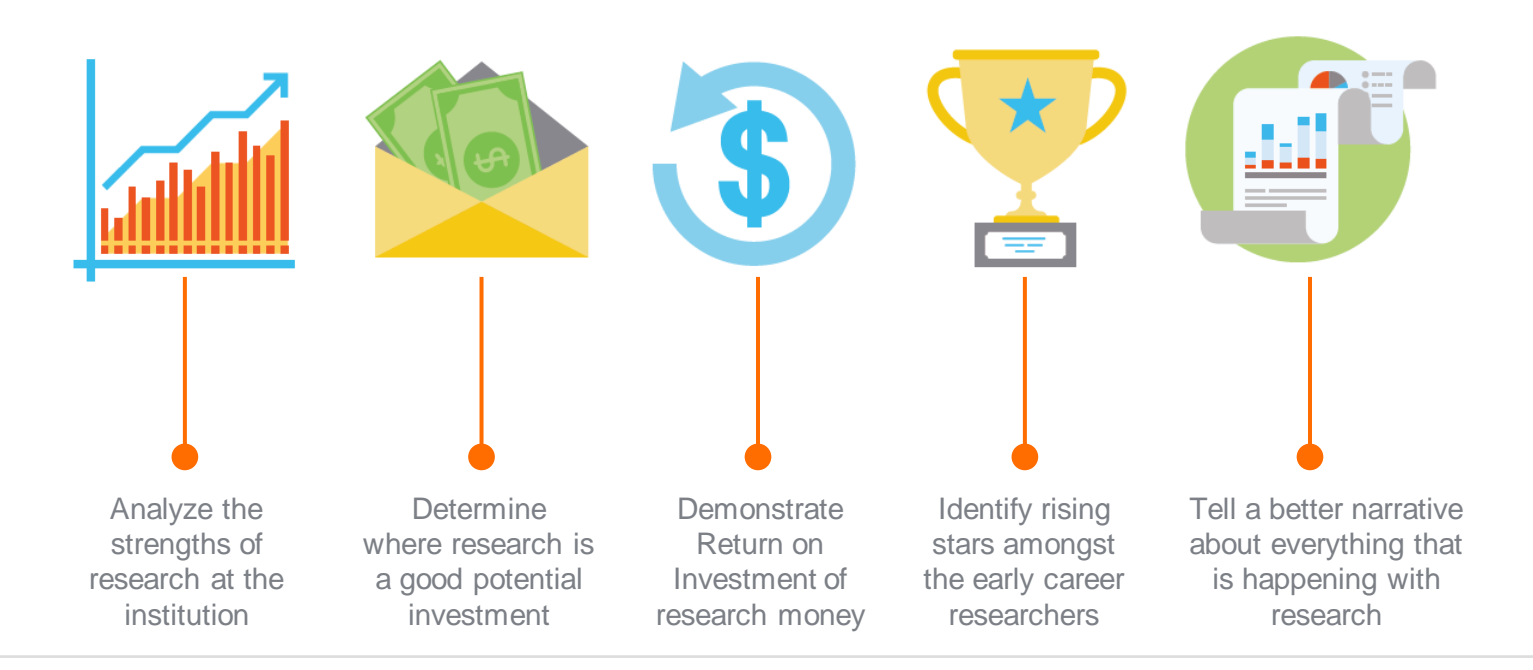

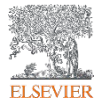

*"How can we demonstrate excellence in a way that best shows our unique strengths to secure funding and attract students?"*

置·

View the disciplinary focus of your institutions and your top researchers

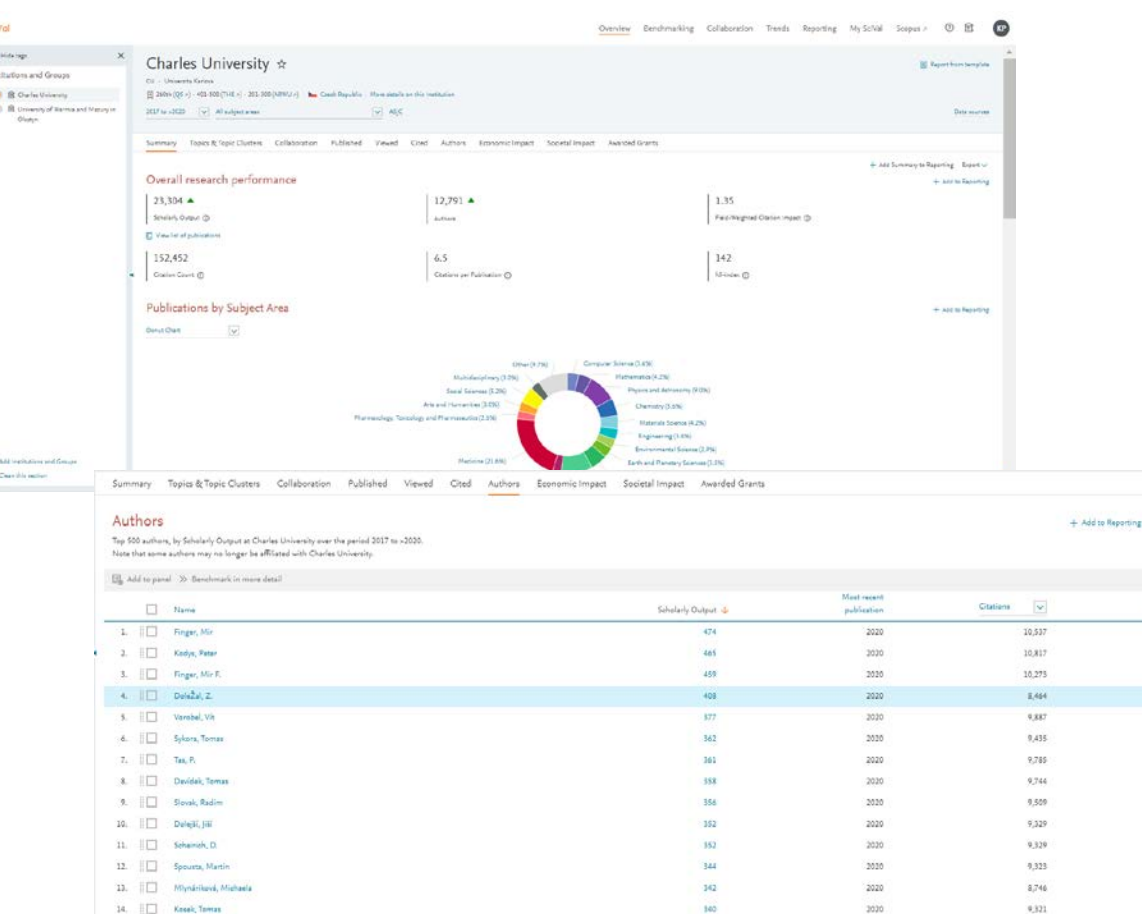

Export v.

(ey) 106

 $\mathbf{H}$ 

*Look through different metrics to identify ones that demonstrates your institution's research excellence*

5,000

4,000

 $2000$ 2,000

 $1.000$ 

40%

35% 30%

25% 20%

15% 10% 5% 0%

in

50%

40%

30%

20%

10%

See how many of your publications fall into the top 1% and 10% of the most cited articles in the world

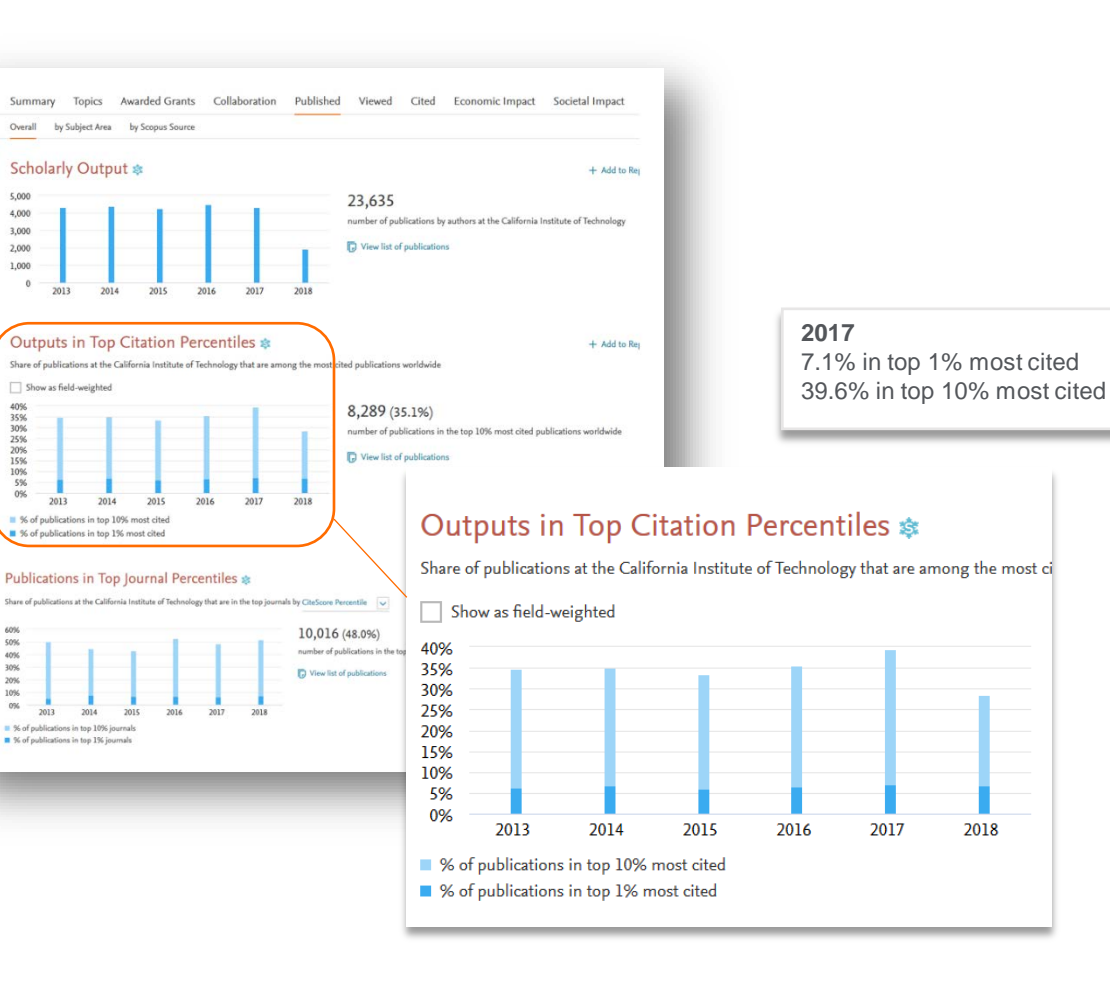

*Look through different metrics to identify ones that demonstrates your institution's research excellence*

 $30.0$ 

25.0

20.0 15.0 10.0 5.0  $0.0$ 

3.0  $2.0$ 

 $1.0$ 

 $0.0$ 

View Field-Weighted Citation Impact that normalizes citation behavior for differences in size, field and publication-type

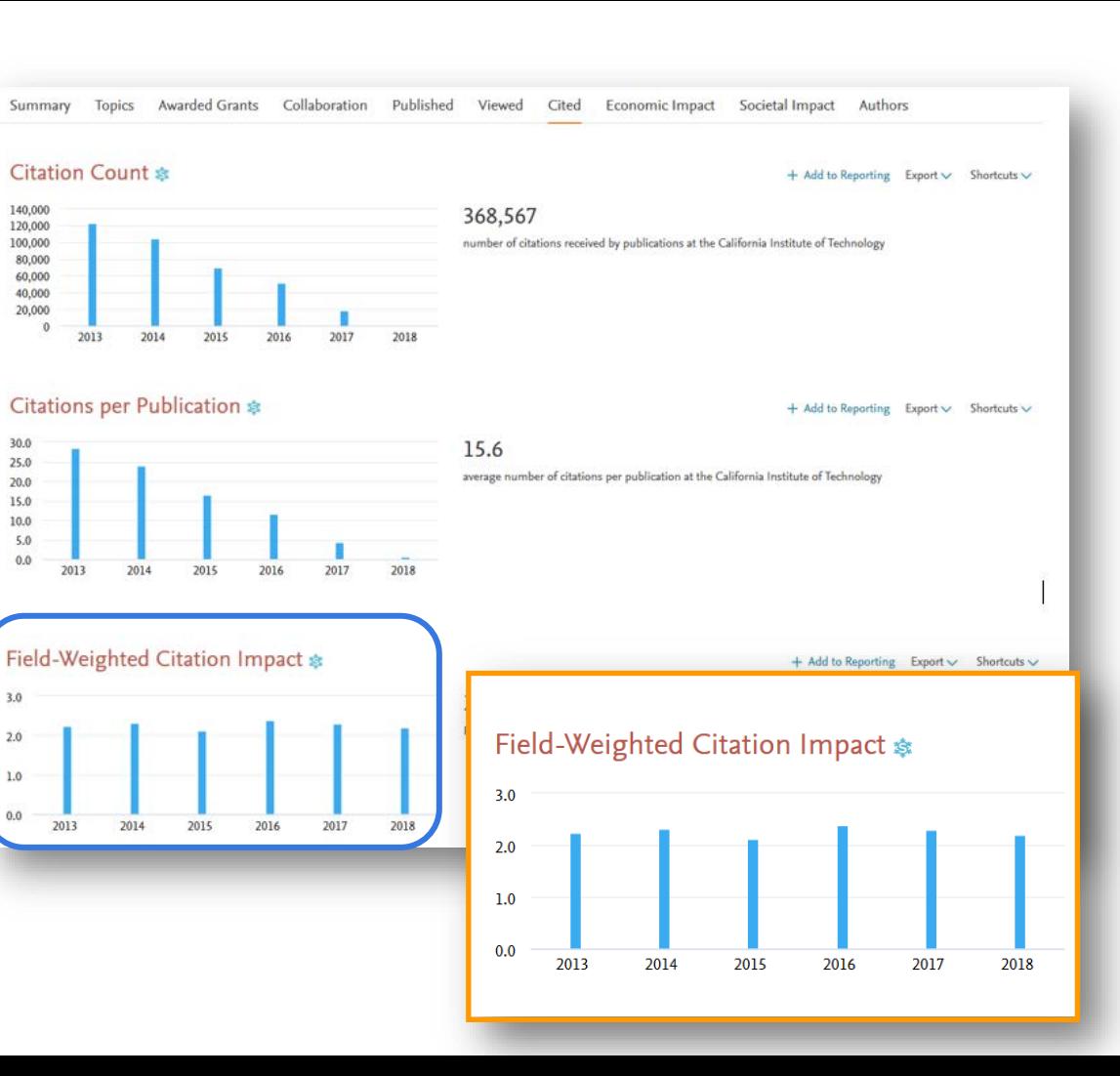

# Q&A session

Empowering<br>Knowledge™

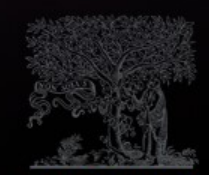

**ELSEVIER** 

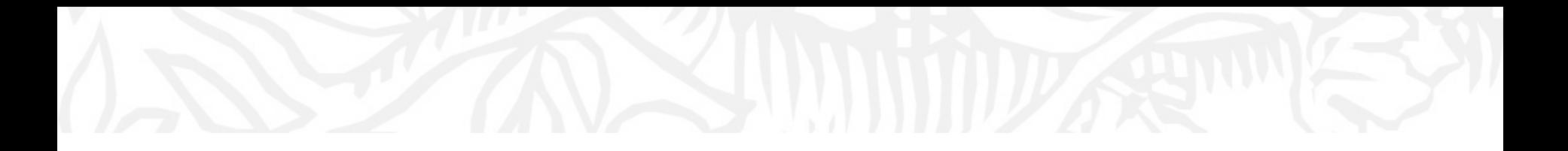

# Next sessions

- 1. SciVal intro and data sources
- 2. Visualize research performance the Overview module
- 3. Benchmark your progress!
- 4. Reports how to use templates?
- 5. Develop collaborative partnerships and analyze research trends
- 6. Entities in SciVal Institutions and Countries
- 7. Entities in SciVal Researchers and Publication Sets
- 8. Entities in SciVal Topics, Research Areas and Journals

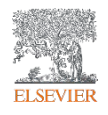

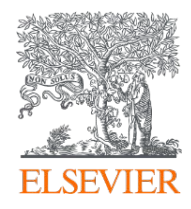

# Thank you

Kate Patyrak, [k.patyrak@elsevier.com](mailto:k.patyrak@elsevier.com) Bartlomiej Wieckowski, [b.wieckowski@elsevier.com](mailto:b.wieckowski@elsevier.com)

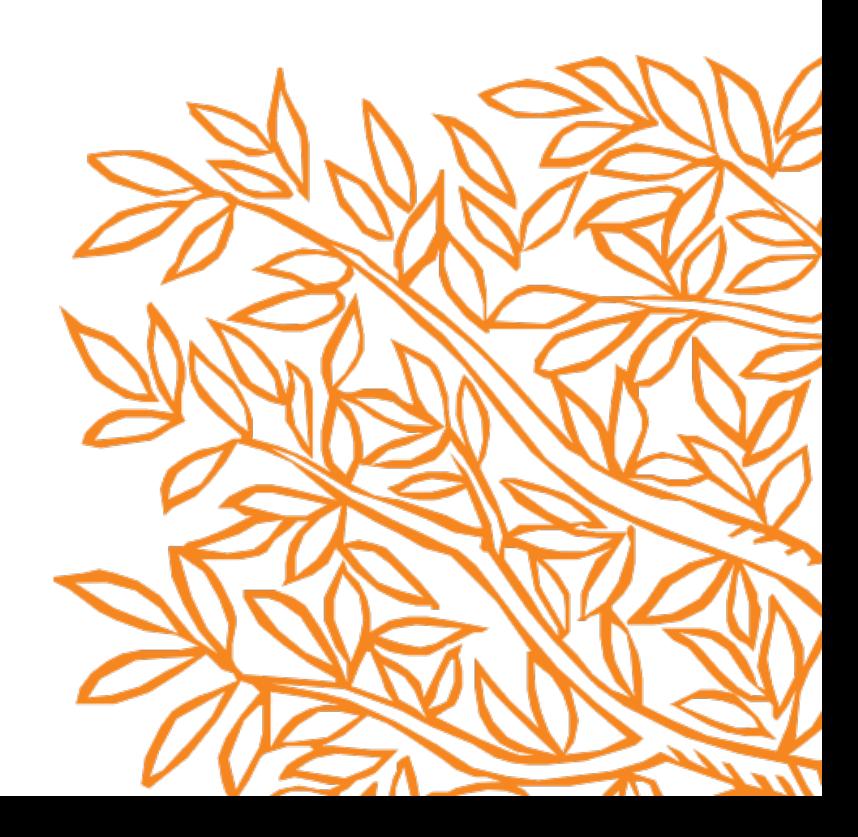